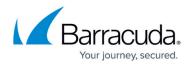

# **DASHBOARD** General Page

https://campus.barracuda.com/doc/96026491/

The **General** page displays a summary of the Barracuda CloudGen Firewall system status. To access the **General** page, open the **DASHBOARD** tab and click the **General** icon in the ribbon bar.

The following elements are available:

- Appliance
- Status
- Interfaces
- Message Board
- Subscription Status
- Updates
- Services
- Overall Throughput
- Resources
- Administrators logged in
- Events
- Cloud Information

## Appliance

The **Appliance** element displays information about your system, such as product model, hostname, serial number, etc.

| V APPLIANCE      |                                    | Ø |
|------------------|------------------------------------|---|
| Model            | VF1000 - Platform: VMWare          |   |
| Host Name        | 801                                |   |
| Serial Number    | 904646                             |   |
| Uptime           | 12 Days and 04:20:40               |   |
| System Time      | Tue Jun 25 12:13:35 2019 - Etc/UTC |   |
| Firmware Version | 8.0.1-230                          |   |

The **Control Center** section indicates if the firewall is centrally managed by a Barracuda Firewall Control Center and shows the IP address of the corresponding appliance. If the system is part of a high availability (HA) cluster, an additional section (**HA Secondary**) displays the IP address of the secondary unit.

## Barracuda CloudGen Firewall

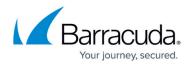

### Status

The **Status** element displays the status of the services running on the firewall. It also shows the health status of network connections and the licensing status of the system.

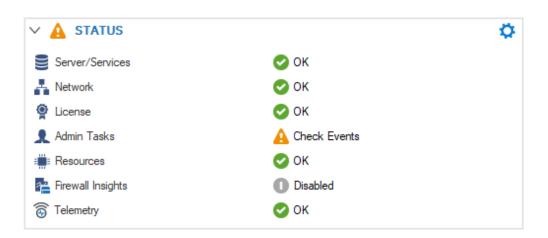

The **Admin Tasks** section indicates if events were generated and if actions should be taken by the administrator. The **Resources** section shows the status of system resources.

## Interfaces

The **Interfaces** element shows the port configuration for your firewall. The color of the port (light or dark gray) shows if a valid configuration for this port is present. The colored status overlay shows the connectivity of the port: unplugged, connected with less than full speed, or connected with full speed. All ports are displayed in the same location and with the same port names as on the physical appliance. The mouse-over for each port shows the configured IP addresses and direct-attached network routes as well as the connection information. All bridges and Ethernet bundles are listed below the port diagram. The mouse-over for the bridging and Ethernet bundle interfaces highlights the associated ports in the interface element and, if applicable, also displays the IP addresses or networks associated with the device. Built-in network switches, like on models F180/280, are inidcated as connected to the firewall via a green overlay. In case virtual routers are configured, each namespace of a virtual router is displayed with its assigned interfaces. Hovering over the namespace highlights the interfaces in the related color.

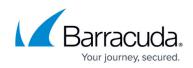

| ✓ INTERFACES                                    |                             |               | ¢          |
|-------------------------------------------------|-----------------------------|---------------|------------|
| CON portA1 portA2 por<br>MGMT portA5 portA6 por |                             | portB2 portB1 | dhcp potC1 |
| ⊿ Bridges                                       |                             |               |            |
| phbr-andere                                     | Ports: portA5, portA6, port | A7            |            |
| phbr-brA3toA4                                   | Ports: portA3, portA4       |               |            |
| ▲ Ethernet bundles                              |                             |               |            |
| 🛑 bond0                                         | Ports: portA1, portA2       |               |            |

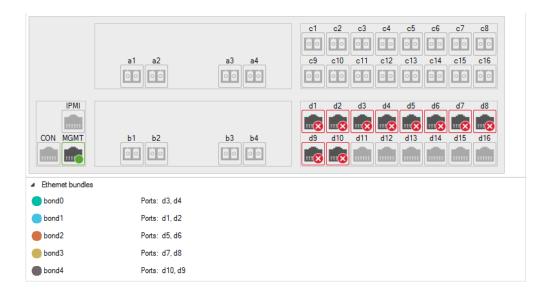

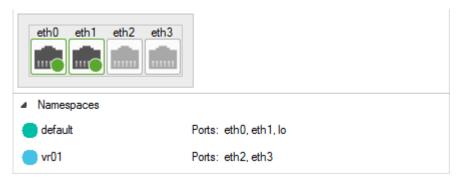

#### **Port Types**

| Port Icon | Port Type   |
|-----------|-------------|
| b3        |             |
| 0 O       | SFP or SFP+ |

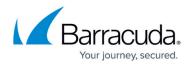

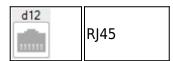

#### **Port States**

| Port Icon | Port Configured on<br>CloudGen Firewall | Cable Plugged In                                                                                              |
|-----------|-----------------------------------------|----------------------------------------------------------------------------------------------------|
| b3 d12    | No                                      | n/a                                                                                                    |
| d1        | Yes                                     | No                                                                                                    |
|           | Yes                                     | Yes, using the rated speed of this port. E.g., 1 GB port connected to a GB switch.                            |
| portA4    | Yes                                     | Yes, using a lower speed than the rated speed of the port.<br>E.g., 1 GB port connected to a 100 Mbit switch. |

### **Message Board**

The **Message Board** element displays communication from Barracuda Networks, the welcome message, and the Barracuda warranty and software license agreement. Product Tips is only enabled for freshly installed units. Go to **CONFIGURATION > Configuration Tree > Box > Advanced Configuration > Message Board** and enable **Barracuda Networks product Tips** to receive product tips on updated units.

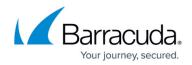

| MESSAGE BOARD                                                                                                    | MARK AS READ  | 1 |
|----------------------------------------------------------------------------------------------------|---------------|---|
|                                                                                                    |               | ^ |
| #<br>THIS IS A PRIVATE COMPUTER SYSTEM AND IS THE PROPERTY OF [OW<br>T IS FOR AUTHORIZED USE ONLY. USERS (AUTHORIZED AND UNAUTH<br>NO                                                              |               |   |
| EXPLICIT OR IMPLICIT EXPECTATION OF PRIVACY. ANY USE OF THIS SY<br>FILES ON THIS SYSTEM MAY BE INTERCEPTED, MONITORED, RECORD<br>AUDITED, INSPECTED AND DISCLOSED TO AUTHORIZED SITE AND LAV<br>DR | ED, COPIED,   |   |
| GOVERNMENT PERSONNEL. BY USING THIS SYSTEM, THE USER CONS<br>NTERCEPTION, MONITORING, RECORDING, COPYING, AUDITING, INSP<br>DISCLOSURE AT THE DISCRETION OF AUTHORIZED PERSONNEL.                  |               |   |
| OPEN SOURCE                                                                                                    |               |   |
| THE FIRMWARE IN THIS PRODUCT MAY CONTAIN OPEN SOURCE SOFT                                                                                                    | WARE LICENSED |   |
| JNDER<br>THE GPL OR OTHER OPEN SOURCE LICENSES. UPON REQUEST, BARR/<br>NETWORKS WILL                                                                                                    | ACUDA         |   |
| NETWORKS WILL<br>PROVIDE THE SOURCE CODE OF ANY GPL OR OTHER CODE. FURTHER<br>DPEN SOURCE LICENSE REQUIREMENTS AND AVAILABILITY CAN BE VI<br>BARRACUDA<br>NETWORKS WEBSITE.                        |               |   |
| ¥<br>####################################                                                                                                    | *****         |   |
|                                                                                                    |               | v |

To clear the message of the day, click **Mark as Read**.

## **Subscription Status**

The **Subscription Status** element displays the current license, subscriptions, and activation state of the firewall.

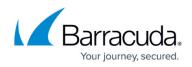

| ✓ SUBSCRIPTION STATUS                          | ¢                                                                                                    |
|------------------------------------------------|----------------------------------------------------------------------------------------------------|
| License State 🥥 OI                             | K (expires 31.12.2029)                                                                                                    |
| Activation State                               | uery Barracuda Online for new Licenses 🏼 🌖                                                                                                    |
| Intergize Updates                              | censed $ ightarrow ightarrow ightarr$ |
| Application Control                            | censed (Energize Update) 🌖                                                                                                    |
| IPS - Intrusion Prevention System Subscription | censed (Energize Update): disabled 🛛 😔                                                                                                    |
| 🖻 🙀 Malware Protection 🛛 😔 Lie                 | censed: disabled                                                                                                    |
| 🖻 📘 Advanced Threat Protection 🛛 🛛 🐼 Lie       | censed                                                                                                    |
| 🖻 🎨 Web Filtering 🛛 😔 Lia                      | censed (Energize Update)                                                                                                    |
| Advanced Remote Access                         | censed                                                                                                    |
| 💿 Premium Support 🕕 No                         | ot Purchased                                                                                                    |
| 🚈 Firewall Insights 🕕 No                       | ot Purchased                                                                                                    |

The icon displayed depends on whether the firewall is licensed, whether the firewall is running in grace mode, and whether a licensed service is enabled. The following table shows the type of icon with regards to any combination of these states:

| lcon       | <b>Displayed Status</b> | Service Licensed | Firewall in Grace Mode | Service Enabled |
|------------|-------------------------|------------------|------------------------|-----------------|
| $\bigcirc$ | Green (OK)              | Yes              | No                     | -               |
|            | Yellow (Warning)        | Yes              | Yes                    | -               |
| 8          | Red (Error)             | No               | -                      | Yes             |
| 0          | Gray (Not Available)    | No               | -                      | No              |

Inside a subscription block, each feature is described by its individual attributes.

Blue arrows to the right of each subscription line indicate options that can be displayed or modified by clicking the associated link entry.

## Updates

The **Updates** element shows all available and installed updates for your CloudGen Firewall. Click the download icon (1) to download the update archive. Click the **Installed** tab to see which updates or hotfixes are already installed on this unit. By default, the update element is disabled. To enable **Update Notifications**, go to **CONFIGURATION > Configuration Tree > Advanced Configuration > Firmware Update**.

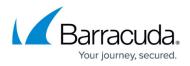

In order to provide you with a list of updates applicable for your system, your CloudGen Firewall will transmit the firmware version and serial number to the Barracuda Cloud each time the list of available updates is updated.

| Scope Ty<br>Feature Ar<br>Maintenance Pa<br>Maintenance Pa<br>Critical Pa<br>Critical Pa                                                         | op 0<br>ackage 2<br>ackage 2<br>ackage 2<br>ackage 2<br>ackage 2<br>ackage 2     | ease Date<br>12.04.2015<br>13.03.2015<br>13.03.2015<br>13.03.2015<br>13.03.2015<br>13.03.2015 | Installed<br>Name<br>NG Admin Application for Release 6.1<br>URL Filter Hotfix 674<br>SMTP Gateway Hotfix 668<br>Session Sync Hotfix 666<br>Proxy Hotfix 660 | 1      |    |
|----------------------------------------------------------------------------------------------------|----------------------------------------------------------------------------------|-----------------------------------------------------------------------------------------------|----------------------------------------------------------------------------------------------------|--------|----|
| Feature Ar     Fature Ar     Maintenance Pa     Maintenance Pa     Critical Pa     Critical Pa     Critical Pa     Critical Pa                   | op 0<br>ackage 2<br>ackage 2<br>ackage 2<br>ackage 2<br>ackage 2<br>ackage 2     | 2.04.2015<br>23.03.2015<br>23.03.2015<br>23.03.2015<br>23.03.2015                             | NG Admin Application for Release 6.1.<br>URL Filter Hotfix 674<br>SMTP Gateway Hotfix 668<br>Session Sync Hotfix 666                                         |        |    |
|                                                                                                    | op 0<br>ackage 2<br>ackage 2<br>ackage 2<br>ackage 2<br>ackage 2<br>ackage 2     | 2.04.2015<br>23.03.2015<br>23.03.2015<br>23.03.2015<br>23.03.2015                             | URL Filter Hotfix 674<br>SMTP Gateway Hotfix 668<br>Session Sync Hotfix 666                                                                                  |        |    |
| Maintenance     Pa     Maintenance     Pa     Maintenance     Pa     Critical     Pa     Critical     Pa     Critical     Pa     Critical     Pa | ackage 2<br>ackage 2<br>ackage 2<br>ackage 2<br>ackage 2<br>ackage 2<br>ackage 2 | 23.03.2015<br>23.03.2015<br>23.03.2015<br>23.03.2015<br>23.03.2015                            | URL Filter Hotfix 674<br>SMTP Gateway Hotfix 668<br>Session Sync Hotfix 666                                                                                  |        |    |
| Maintenance Pa<br>Critical Pa<br>A Critical Pa<br>Critical Pa<br>A Critical Pa                                                                   | ackage 2<br>ackage 2<br>ackage 2<br>ackage 2<br>ackage 2<br>ackage 2             | 23.03.2015<br>23.03.2015<br>23.03.2015                                                        | SMTP Gateway Hotfix 668<br>Session Sync Hotfix 666                                                                                                    | 1      | Ł  |
| Critical Pa                                                                                                    | ackage 2<br>ackage 2<br>ackage 2<br>ackage 2                                     | 23.03.2015<br>23.03.2015                                                                      | Session Sync Hotfix 666                                                                                                    | d      | _  |
| Pa<br>Critical Pa<br>Critical Pa                                                                                                    | ackage 2<br>ackage 2                                                             |                                                                                               |                                                                                                    |        |    |
| Critical Pa<br>▲ Critical Pa                                                                                                    | ackage 2                                                                         |                                                                                               |                                                                                                    | 1.1    |    |
| Critical Pa                                                                                                    | -                                                                                |                                                                                               | Application Control Hotfix 654 v5.4.5                                                                                                    | 1      | _  |
| 4                                                                                                    | ackage 2                                                                         | 23.03.2015                                                                                    | Web Filter Hotfix 677                                                                                                    |        | _  |
|                                                                                                    |                                                                                  |                                                                                               |                                                                                                    |        |    |
| This patch adds sub CA c<br>* SSL interception<br>* reverse proxy<br>Affects the following comp<br>HTTP Proxy                                    |                                                                                  | guration for                                                                                  |                                                                                                    |        |    |
| V UPDATES                                                                                                    |                                                                                  |                                                                                               |                                                                                                    | FILTER | \$ |
| Avai                                                                                                    | lable                                                                            |                                                                                               | Installed                                                                                                    |        |    |
| Scope Ins                                                                                                    | stallation Date                                                                  | Nan                                                                                           | ne                                                                                                    |        |    |
| Security 0                                                                                                    | 7.04.2015 09:                                                                    | 36:59 Glib                                                                                    | c Hotfix 664                                                                                                    |        |    |

#### **Download and Install Options**

The **Updates** element provides several functions when clicking the download icon (La next to a link.

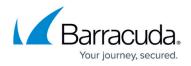

| Available     |         |              | Installed             |      |           |
|---------------|---------|--------------|-----------------------|------|-----------|
| Scope         | Туре    | Release Date | Name                  | ^    |           |
| 🔧 Maintenance | Package | 07.04.2016   | Test Hotfix 1005      |      |           |
| 🔧 Maintenance | Package | 07.04.2016   | Download              |      |           |
| 🔧 Maintenance | Package | 07.04.2016   | Download and Install  |      |           |
| 🔧 Maintenance | Package | 07.04.2016   | Download with your de | faul | t Browser |
| 🔧 Maintenance | Package | 01.03.2016   | Copy Download Link to |      |           |
| 🔧 Maintenance | Package | 28.01.2016   | Copy Download Link to |      | poond     |
| 🔧 Maintenance | Package | 28.01.2016   | Test Hotfix 1003      | ~    |           |

• **Download** – Downloads the update file and adds an arrow icon to the link. Click this icon to install or remove the file.

| 🔧 Maintenance | Package | 07.04.2016 | Test Hotfix 1020        |
|---------------|---------|------------|-------------------------|
| Anintenance   | Package | 07.04.2016 | ➡ Test Hotfix 1005      |
| 🔧 Maintenance | Package | 07.04.2016 | Install                 |
| 🔧 Maintenance | Package | 07.04.2016 | Remove File             |
| Aintenance    | Package | 01.03.2016 | - cumulative notitx inc |

- **Download and Install** Downloads and installs the update file.
- **Download with your default Browser** Opens an Explorer window and lets you chose the file location.
- **Copy Download Link to Clipboard** Copies the download link to the clipboard, e.g., https://d.barracudanetworks.com/ngfirewall/hotfixes/7.0.x/test-1020-7.0.0-1.tgz

#### **Update Dependencies**

Some updates require installation of earlier download files. To view dependency chains, expand the link.

|   | 🔧 Maintenance | Package | 06.04.2019   | Barracuda CloudGen Firewall ar |
|---|---------------|---------|--------------|--------------------------------|
| 4 | 🔧 Maintenance | Package | 25.01.2019   | Barracuda CloudGen Firewall ar |
|   | 🔧 Maintena    | Package | 25.01.2019 🥑 | Hotfix 731: Dynamic Routing    |

Downloads with unmet dependencies are marked with a yellow warning triangle (

| 🔧 Maintenance | Package | 07.04.2019 | 7.1      | Cumulative Hotfix 749 and 756                                                                         |
|---------------|---------|------------|----------|----------------------------------------------------------------------------------------------------|
| 🔧 Maintenance | Package | 06.04.2019 | 7.0, 7.1 | Barracuda CloudGen Firewall and Control Center 7.1.2 Update Package to update from 7.0 x with Hot Hot |
| 🔧 Maintenance | Package | 25.01.2019 | 7.0, 7.1 | Resource Cloud Gen Firewall and Control Center 7.1.2 Update Package to update from 7.0 x              |

## Services

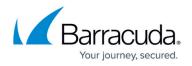

The **Services** element shows the status (enabled or disabled) of box services running on the firewall.

| ✓ SERVICES        |          | ¢          |
|-------------------|----------|------------|
| Box Services      | <b>Ø</b> |            |
| <b>1</b> tirewall | NGFW     | $\bigcirc$ |

Clicking the arrow icons next to the entries provides the corresponding links to the <u>Services page</u>, where you can view the status of your and services.

## **Overall Throughput**

The **Overall Throughput** element provides a live view of the overall traffic handled by the system.

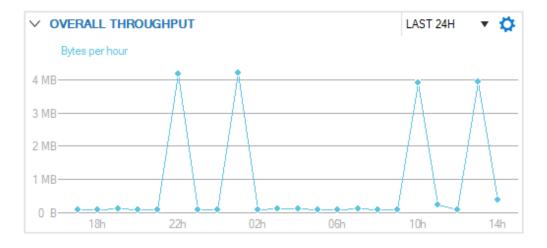

Click the link on the top right of the element (Last 24H) to change the time display interval.

## Resources

The upper section of the **Resources** element displays the system load (**CPU Load**) and the amount of RAM (**Memory Usage**) used and still available.

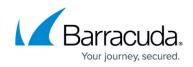

| ✓ RESOURCES                    |             |                                    | Ø |
|--------------------------------|-------------|------------------------------------|---|
| 📲 CPU Load                     | <b>O</b> .1 | 4                                  |   |
| 🔗 Memory Usage                 | 26          | %                                  |   |
| <ul> <li>Disk Space</li> </ul> | ¢           |                                    |   |
| Q. System                      |             | 42% - 3.3 G of 7.9 G               |   |
| Q. Data                        |             | 8 <sup>†</sup> % - 5.5 G of 67.7 G |   |
| Q. ART                         | •           | 50% - 1015.8 M of 2.0 G            |   |
| Q. Boot                        |             | 28% - 54.1 M of 189.9 M            |   |

Expanding the **Disk Space** section, which displays the used and available disk space, provides the following information about your system resources:

- System Displays the used and available disk space of the system partition (root).
- Data Displays the used and available disk space of the data partition (/phion0).
- **ART** Displays the used and available ART disk space.
- Boot Displays the used and available Boot disk space.

### **Administrators Logged In**

This element displays details about connected administrators.

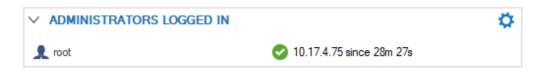

## **Recent Severe Events**

This element displays a list of recent events with a severity of **warning** and above.

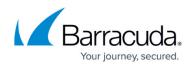

| ✓ RECENT SEVERE EVENTS |                                  | • |
|------------------------|----------------------------------|---|
| 1.05.2019 15:33:25     | Memory Critical                  | € |
| A 21.05.2019 15:32:30  | Memory Low                       | € |
| A 20.05.2019 11:03:32  | Time Synchronization Failed      | € |
| A 20.05.2019 11:02:20  | Key Updated                      | € |
| A 20.05.2019 08:23:04  | Remote Command Execution Warning | € |

## **Cloud Information**

The **Cloud Information** element shows which cloud the firewall is running in (Azure, AWS, or Google Cloud) and if it is connected to the cloud fabric. It also displays the name of the VM instance in the cloud. This makes it easier to find your firewall VM in the AWS, Azure, and Google Cloud management portals.

| ✓ CLOUD INFORMATION      |                              | <b>\$</b> |
|--------------------------|------------------------------|-----------|
| Cloud Integration        | Configured                   | €         |
| Hosting Cloud            | Amazon EC2                   |           |
| IAM Role                 | CloudGen Firewall Role       | €         |
| Instance Id              | i-02cdc4a8dd1306ff2          | €         |
| Instance Name            | DOC-ASG1                     |           |
| Instance Type            | t2.small                     |           |
| Public IP Address        | None                         |           |
| Region/Availability Zone | eu-central-1/eu-central-1b   |           |
| VPC/Subnet               | vpc-5fb39a37/subnet-9f2419e5 | Э         |

| ✓ CLOUD INFORMATION |                               | Ø |
|---------------------|-------------------------------|---|
| Cloud Integration   | Configured                    | € |
| Hosting Cloud       | Azure (Resource Manager Mode) |   |
| Instance Name       | DOC-CGF1                      | € |
| Instance Size       | Standard_A2                   |   |
| Location            | westeurope                    |   |
| Public IP Address   | 40.118.31.89                  |   |
| Resource Group      | DOC-CGF                       | € |
| VNet/Subnet         | DOC-VNET/CGF                  | € |

# Barracuda CloudGen Firewall

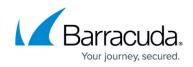

|                   | DN .                                      | 0 |
|-------------------|-------------------------------------------|---|
| Cloud Integration | Not supported                             | € |
| Hosting Cloud     | Google Compute Platform (GCP)             |   |
| Image Name        | cudangccbyol-v720-095-nightbuild-20171011 | € |
| Instance Name     | doc-cgfcc1                                | € |
| Instance Type     | custom-2-4096                             |   |
| Project Name      | cgfteam                                   | € |
| Zone              | europe-west3-a                            |   |

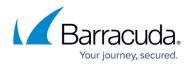

### Figures

- 1. db\_general\_01.png
- 2. db\_general\_13.png
- 3. interface01.png
- 4. interface02.png
- 5. vrf\_interfaces.png
- 6. interface\_not\_configured.png
- 7. interface\_not\_configured2.png
- 8. interface\_not\_configured.png
- 9. interface\_not\_configured2.png
- 10. interface\_configured\_not\_pluggedin.png
- 11. interface\_configured\_full\_speed.png
- 12. interface\_configured\_limited\_speed.png
- 13. product\_tips.png
- 14. db\_general\_02.png
- 15. licensed\_00.png
- 16. icon\_warning.png
- 17. licensed\_disabled\_00.png
- 18. not\_purchased\_00.png
- 19. download\_icon.png
- 20. fw-update02.png
- 21. fw-update03.png
- 22. download\_icon.png
- 23. fw-update04.png
- 24. fw-update05.png
- 25. fw-update06.png
- 26. download\_icon\_warning.png
- 27. download\_icon\_block.png
- 28. fw-update08.png
- 29. db\_general\_03.png
- 30. db\_general\_08.png
- 31. db\_general\_09.png
- 32. db\_general\_05.png
- 33. db\_general\_10.png
- 34. cloud\_information\_aws\_01.png
- 35. cloud\_information\_element.png
- 36. google\_cloud\_dashboard\_element.png

© Barracuda Networks Inc., 2024 The information contained within this document is confidential and proprietary to Barracuda Networks Inc. No portion of this document may be copied, distributed, publicized or used for other than internal documentary purposes without the written consent of an official representative of Barracuda Networks Inc. All specifications are subject to change without notice. Barracuda Networks Inc. assumes no responsibility for any inaccuracies in this document. Barracuda Networks Inc. reserves the right to change, modify, transfer, or otherwise revise this publication without notice.